# **QUESTIONS AND ANSWERS**

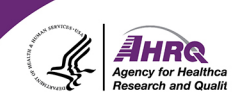

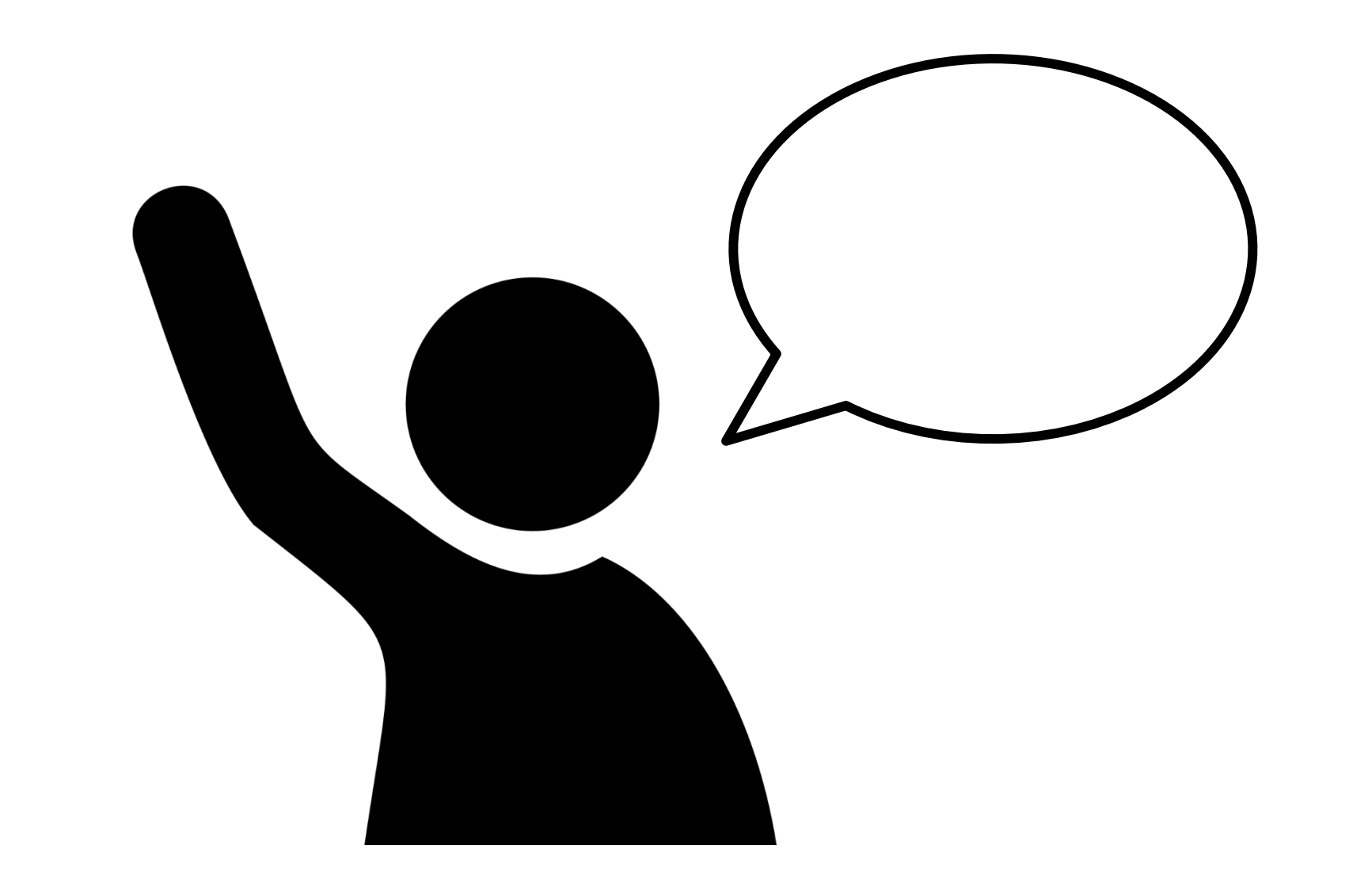

# **How to Ask a Question**

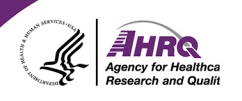

#### • Question and Answer

- ► Select Q&A
- ► Type question in the box that opens
- ► Make sure "All Panelists" is selected

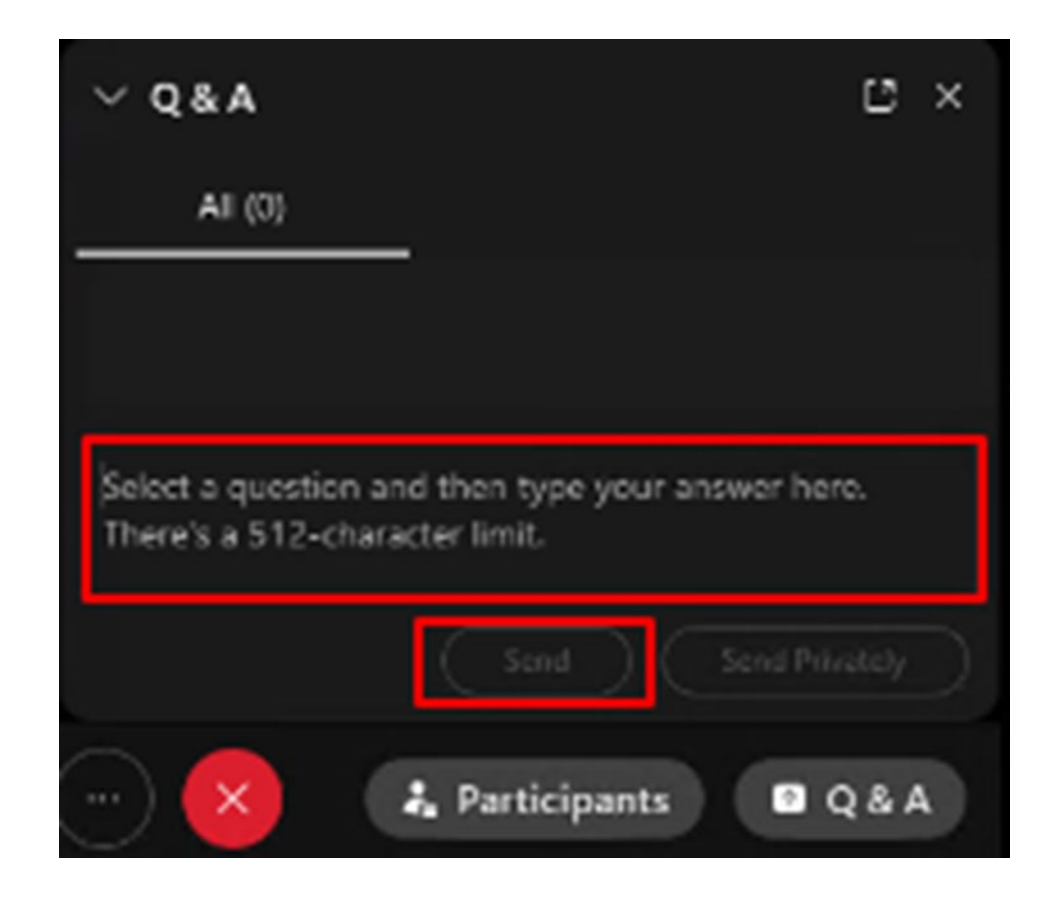

# **CAHPS Updates**

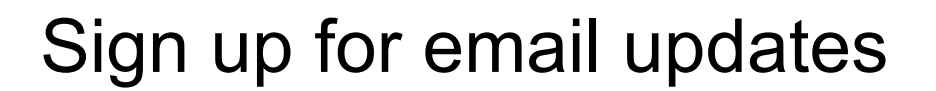

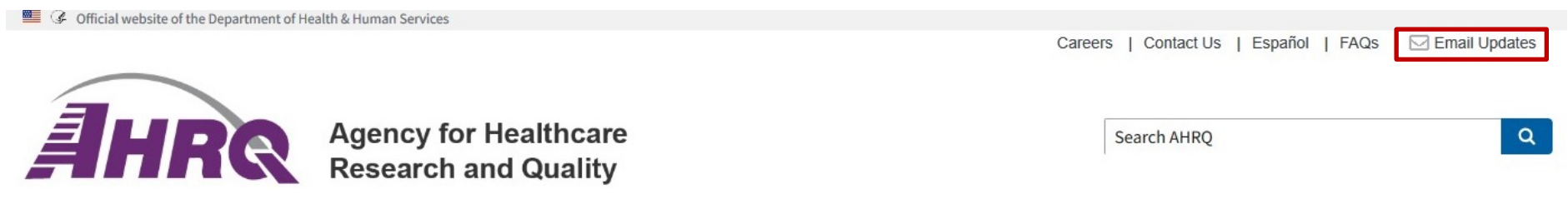

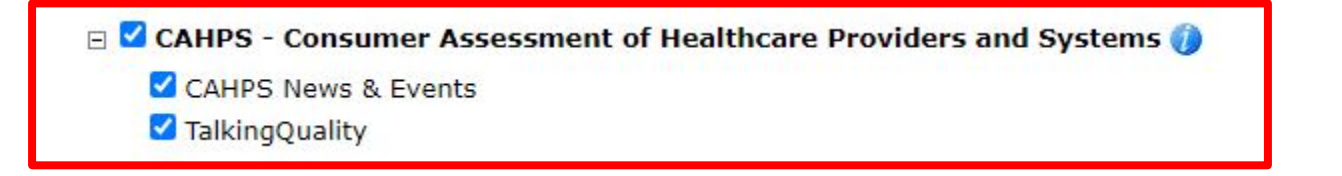

 $H$  $R$ 

## **Questions or Comments?**

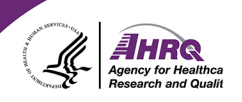

### **<u><sup>■</sup>**</u> E-mail: [cahps1@westat.com](mailto:cahps1@westat.com)

#### **图 Phone: 1-800-492-9261**

#### Website: [www.ahrq.gov/cahps](http://www.ahrq.gov/cahps)  $\Box$

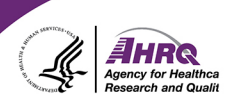

# **Thank you!**

# **Please complete the webcast evaluation**